## **Kitöltési útmutató**

## **1. Pályázati honlap felkerése**

A böngészőbe beírjuk a pályázati címet, ami az alábbi: [https://civilpalyazat.debrecen.hu](https://civilpalyazat.debrecen.hu/)

## **2. Regisztráció**

Minden pályázatot benyújtó szervezetnek és magánszemélynek első lépésben regisztrálnia kell.

A csillaggal megjelölt mezők kitöltése kötelező.

Fontos: mindenki legyen különös figyelemmel szervezetének pontos nevére, a pontos telefonszám és e-mail elérhetőségekre. Ezek az adatok segítik az ügyintéző munkáját, ha kérdése, vagy tájékoztatása lenne a beadott pályázattal kapcsolatban.

## *Adatkezelés elfogadása rubrikát minden esetben ki kell pipálni!!!!*

## *A kitöltendő mezők az alábbiak:*

Pályázó adatai

Pályázó neve:

Befogadó szervezet neve (ha van):

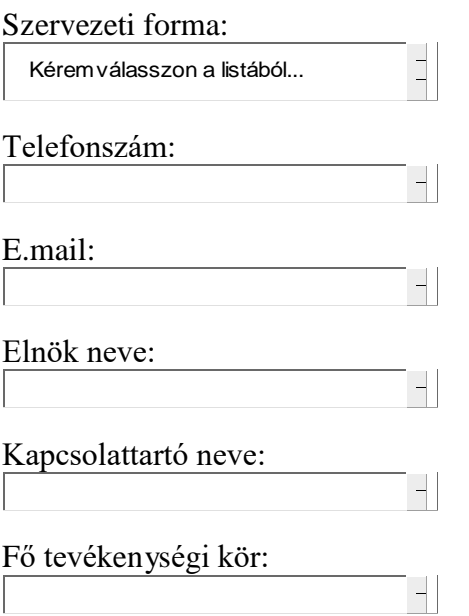

Rövid szervezeti ismertető (Maximum 150 szó):

*Kérjük, hogy a 150 szót semmiképpen se lépje túl!*

#### Pályázó székhely adatok

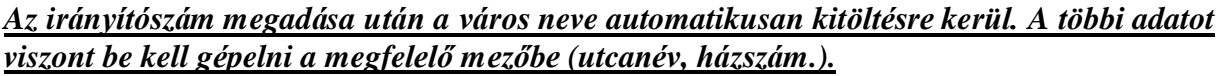

Irányítószám:

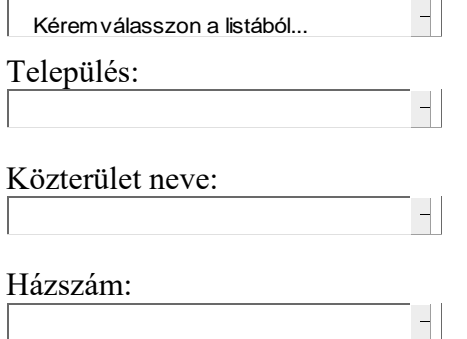

Pályázó levelezési címe:

*Az irányítószám megadása után a város neve automatikusan kitöltésre kerül. A többi adatot viszont be kell gépelni a megfelelő mezőbe (utcanév, házszám.).*

Irányítószám:

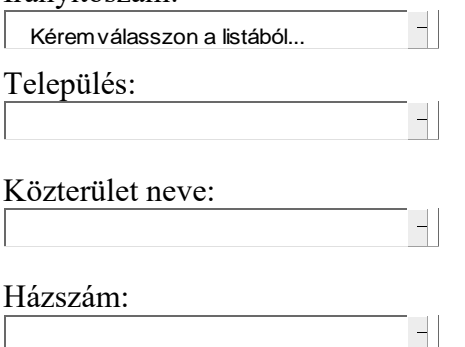

Regisztráció dátuma:

automatikus

*Az adatok kitöltése után a "Küldés" gombra kell kattintani a regisztráció véglegesítéséhez.*

*A küldés gombra kattintva, a regisztrációt követően egy egyedi azonosítóval ellátott e-mailt kapunk. Az e-mail alján a hivatkozásra kattintva megnyílik a pályázati felület.*

### **3. Pályázat benyújtása**

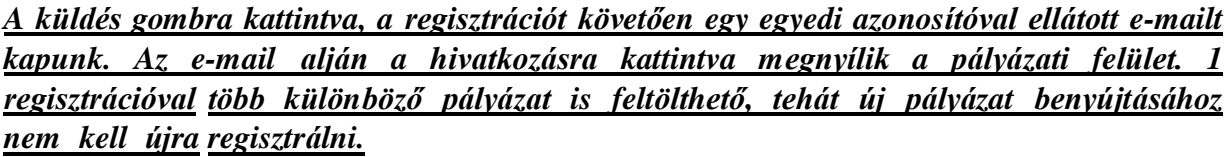

A felületen az alábbiak láthatóak:

Civil pályázati adatlap

Regisztrációs azomnosító\*: *ez automatikusan kitöltésre kerül*

Pályázó címe\* :-*ez automatikusan kitöltésre kerül*

Szervezet neve\*:- *ez automatikusan kitöltésre kerül*

Pályázat típusa\*:

Kéremelőször válasszon pályázat típust!

Pályázati témák\*:

 $\overline{a}$ Kéremválasszon a listából...

Pályázók köre: *-ez a pályázati témák kiválasztása után automatikusan megjelenik*

 $\Box$ 

Pályázat tárgya (Maximum 30 szó)\*:*-kérjük nem lépje túl a 30 begépelt szót.*

Pályázat éve: *ez automatikusan kitöltésre kerül*

Megvalósítás kezdete:*-a dátum a naptárikonra kattintva állítható, legfeljebb 2024.01.01. lehet*

Megvalósítás vége *-a dátum a naptárikonra kattintva állítható, legfeljebb 2025. 01.31. lehet*

Teljes költség (Ft)\*:

Igényelt támogatás (Ft)

Fontos: Az igényelt támogatás mértéke a teljes költség maximum 50%-a lehet. Abban az esetben, ha kisértékű tárgyi eszköz beszerzésre pályázik, akkor az igényelt támogatás összege a teljes költség 100% a lehet.

Pályázati dokumentáció (csatolandó dokumentumok):

1. a pályázat bővebb ismertetése maximum 2 oldalban

2. A pályázat részletes költségvetése (a támogatás kizárólag az itt megjelölt célra használható fel)

3. Nyilatkozat a közpénzekből nyújtott támogatások átláthatóságáról szóló 2007. évi CLXXXI. törvény szerinti összeférhetetlenség, illetve érintettség fennállásáról, vagy hiányáról 4. Adatvédelmi nyilatkozat

5. Kulturális Alap esetén: művészeti és tudományos kiadványok esetén kiadói szándéknyilatkozat vagy szaklektori vélemény és kitöltött nyomdai adatlap

6. Befogadó nyilatkozat (amennyiben a pályázó nem a saját nevében nyújtja be a pályázatát)

## *A pályázati dokumentációk közül a 3. és 4. dokumentum formanyomtatványa rendelkezésre áll a honlap tetején.Az 1-4 mellékletek kitöltése és csatolása kötelező.*

Adatlap kitöltésének dátuma :

*A dokumentumokat a "Fájl kiválasztása" gombra kattintva tölthetjük fel, a számítógépünkről. Figyelem: a 3., 4., 5., 6. számú dokumentumokat aláírva, scannelve kérjük feltölteni a pályázathoz.*

# **A pályázat benyújtásához a "Küldés" gombra kell kattintani. A sikeres feltöltésről a pályázók e-mailben értesítést kapnak.**

## **A REGISZTRÁCIÓ NEM JELENTI A PÁLYÁZAT BENYÚJTÁSÁT!!!**

**Kérjük, hogy a regisztrációt és a pályázat benyújtását megelőzően legyen szíves átnézni a részletes Kitöltési útmutatót!**

A pályázatok kitöltésével kapcsolatos **informatikai kérdésekben** Lugosi-Nagy Zsolt informatikai referens (tel.: +36/20-374-4490, hétfő-péntek: 08:00-16:00), **szakmai kérdésekben** a Kulturális Osztály munkatársai (tel.: **Civil Alap/Kulturális Alap:** 517-707, **Ifjúsági Alap:** 517-705, **Sportfeladatok:** 517-882) nyújtanak segítséget. A pályázatok esetében a **Hajdú-Bihar Vármegyei Civil Közösségi Szolgáltató Központ** (tel.: 501-372) is segítséget nyújt az érdeklődőknek.